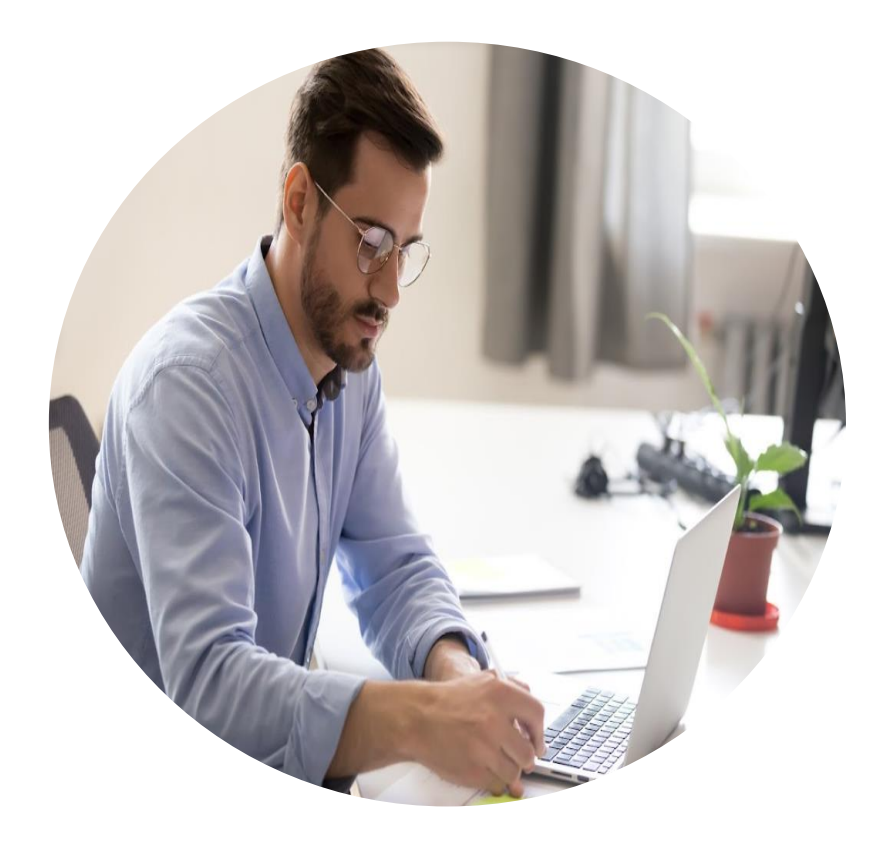

# **Manual de inscrição**  CAEPF

### Cadastro de Atividade Econômica de Pessoa Física

### 1º Passo

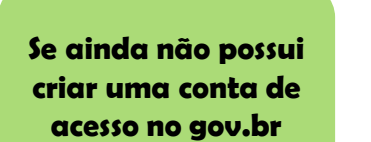

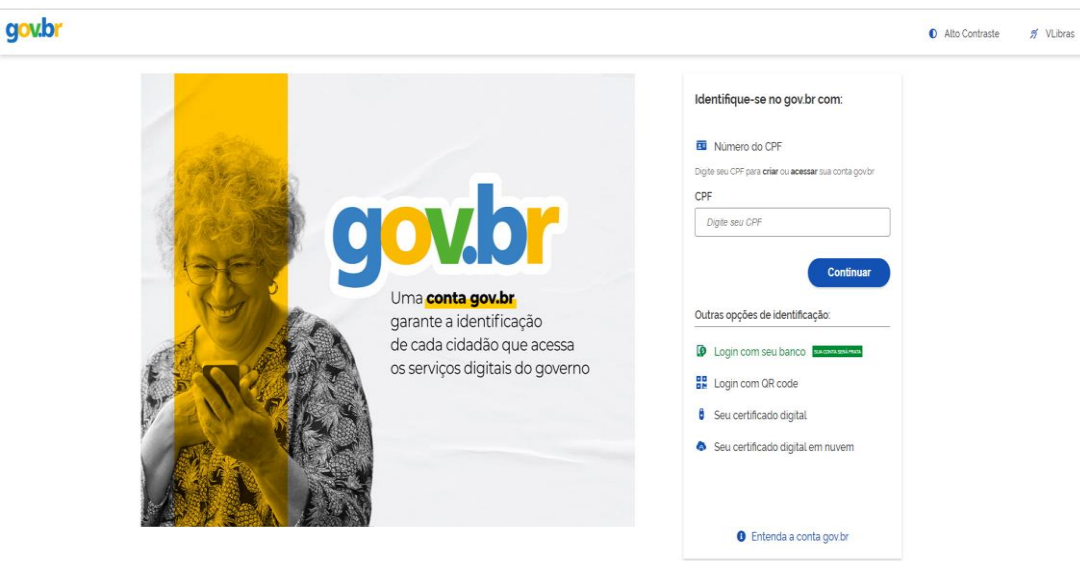

Obs: Aumentar o nível de segurança da sua conta **para "prata ou ouro"**

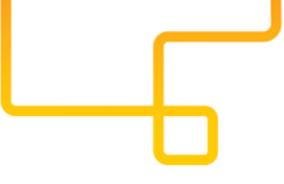

**Copiar e acessar a página do e-CAC através do link ao** 

## **lado** https://cav.receita.fazenda.gov.br/a utenticacao/login

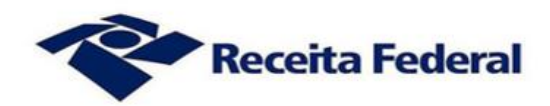

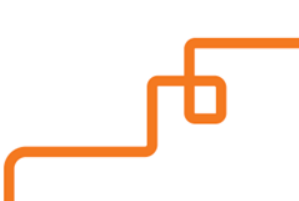

#### 3° Passo

#### **Acessar o e-CAC** com login e senha do gov.br

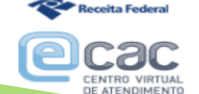

Para cadastrar um procurador, o contribuinte pode utilizar:

- a opção "Procuração Eletrônica", disponível no Portal e-CAC (o contribuinte e seu procurador precisam ter certificado digital):
- · a opção "Solicitação de Procuração para a Receita Federal", disponível fora do Portal e-CAC (apenas o procurador precisa ter certificado digital).

#### Restrições de Acesso:

Visando maior estabilidade do sistema, foram adotadas medidas de controle de acesso ao e-CAC:

- durante o período das 8:00 às 23:00, serão permitidos acessos realizados por aplicações robotizadas que realizem volume de acesso considerados aceitável, ou seja, 500 requisições por segundo, da mesma origem;
- · após as 23 horas, serão liberados os acessos robotizados de grande volume;
- e acessos por humanos podem ser efetuados sem restrição de horário.

#### **ATENÇÃO:**

As informações contidas nos sistemas informatizados da Administração Pública estão protegidas por sigilo. Todo acesso é monitorado e controlado. Ao dar continuidade à navegação neste serviço o usuário declara-se ciente das responsabilidades penais, civis e administrativas descritas na Política de Privacidade e Uso.

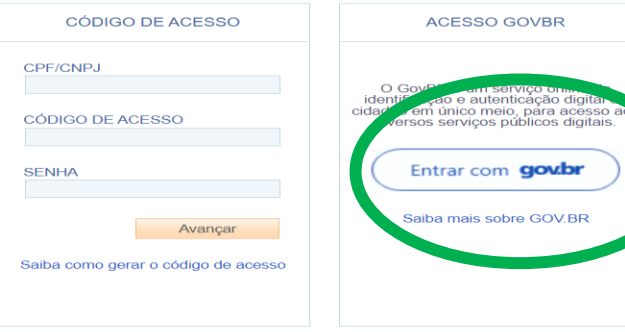

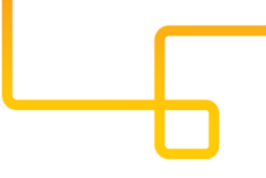

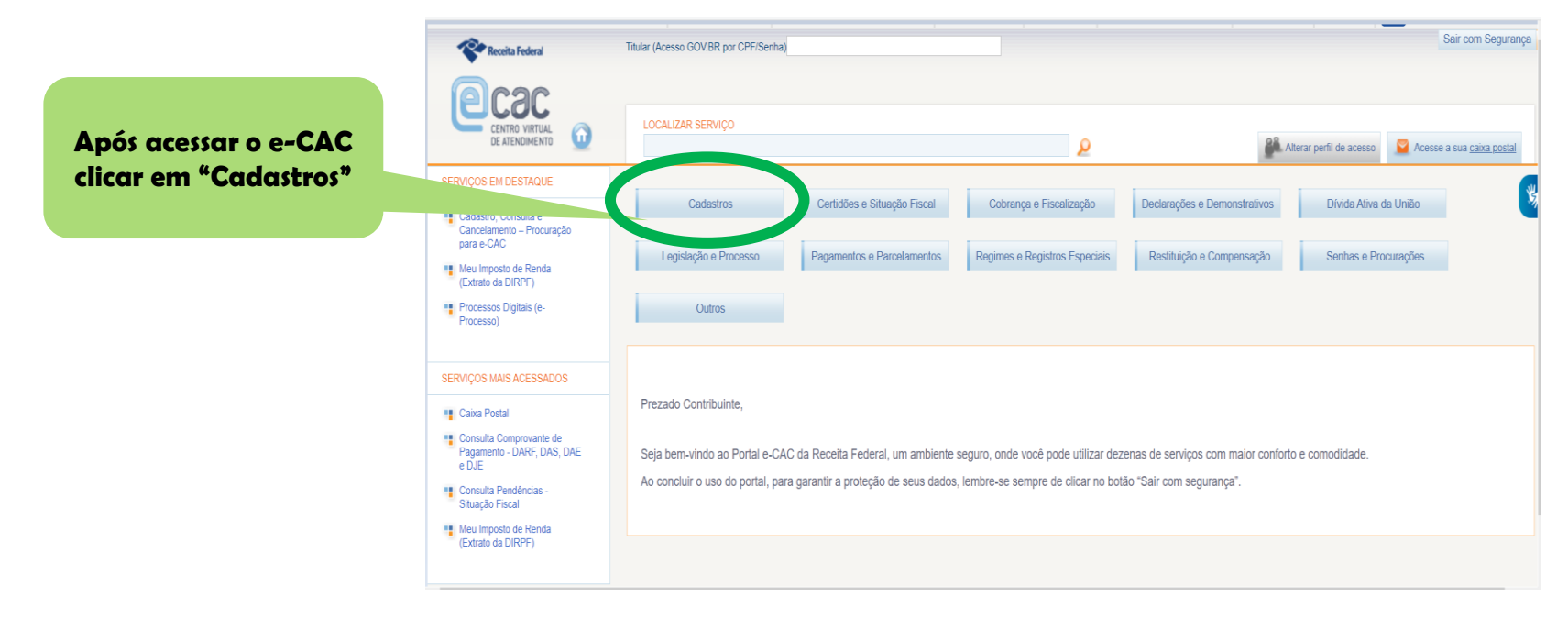

Obs: Selecionar o botão "**Cadastros**"

**Selecionar no e-CAC em cadastros a opção CAEPF**

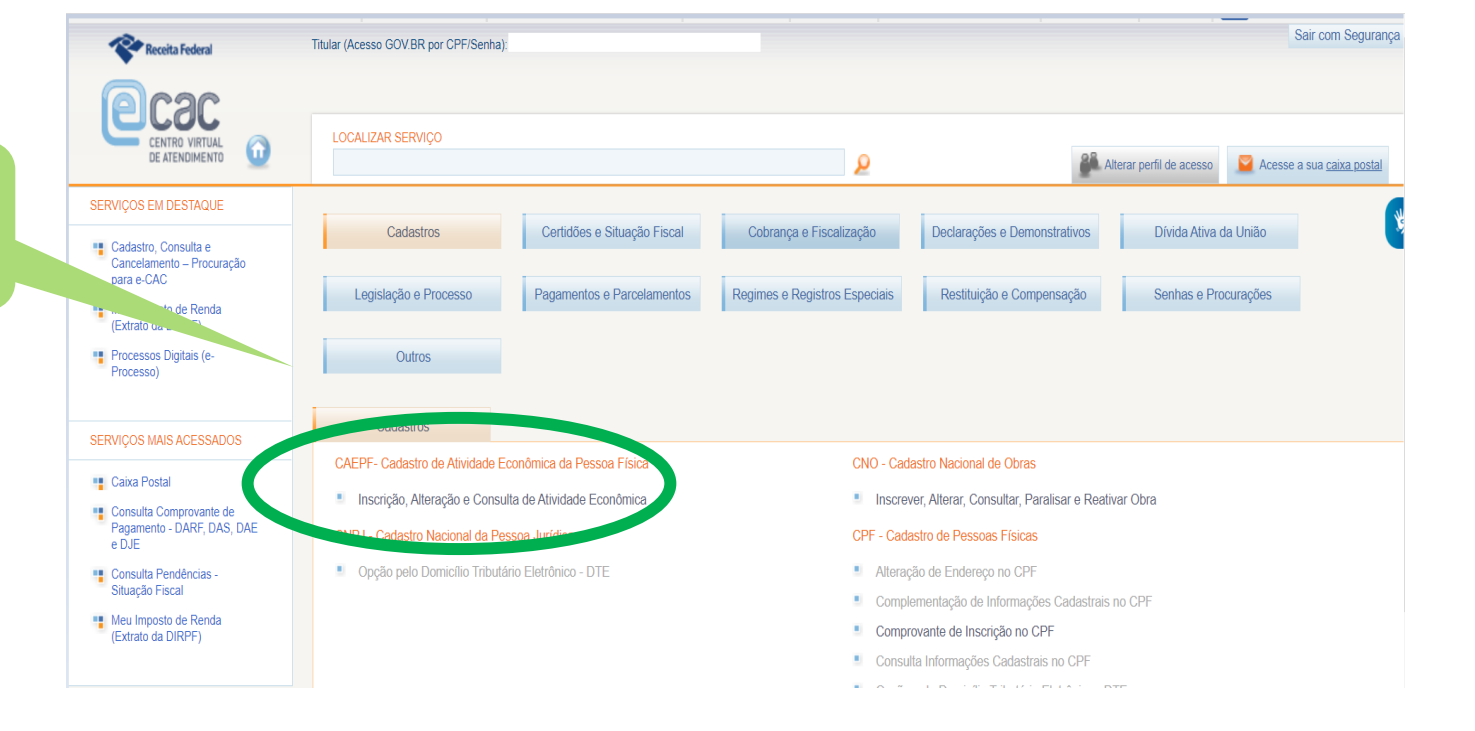

#### Obs: Selecionar **"CAEPF"**

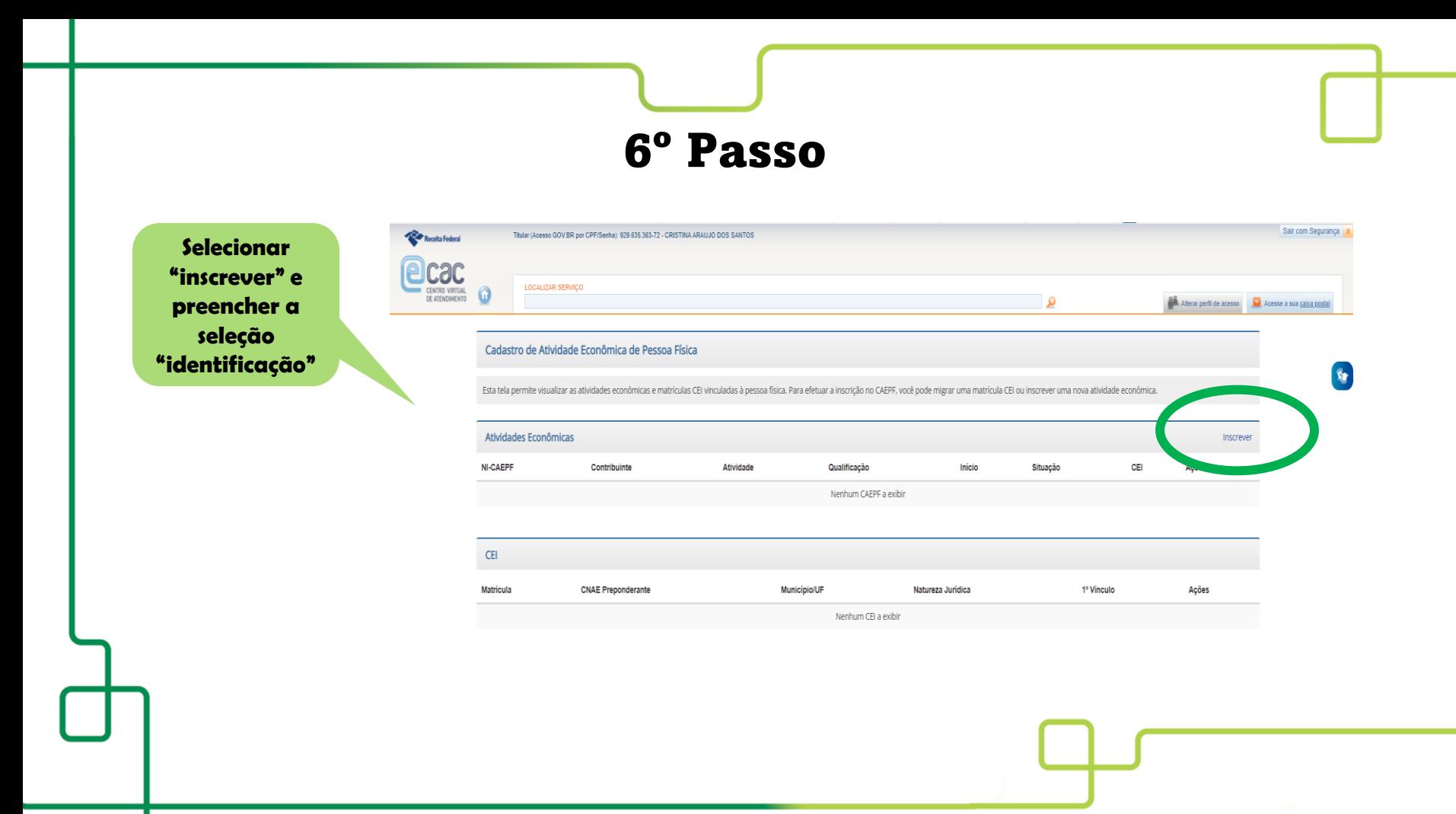

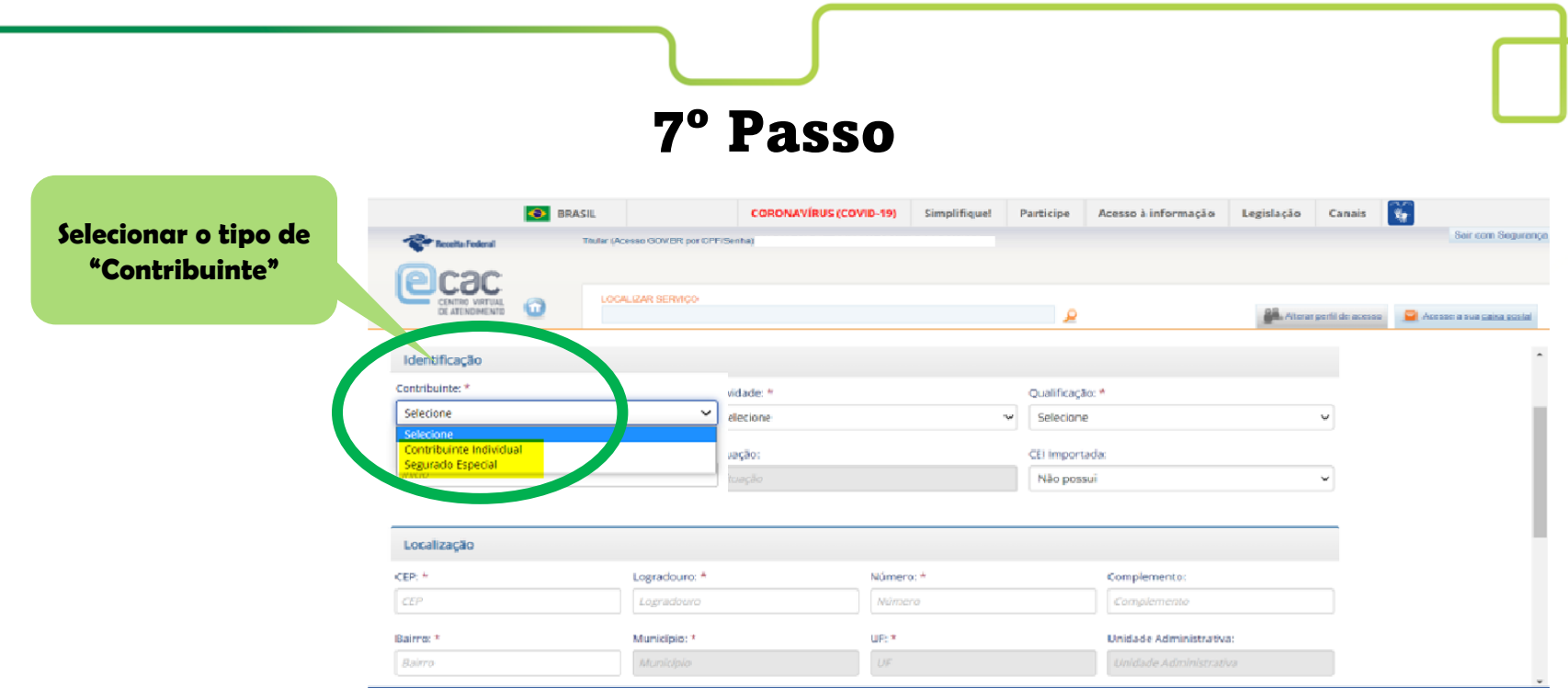

Obs: Na aba **"Contribuinte"** selecionar a opção que se enquadra ao tipo **de "atividade"**

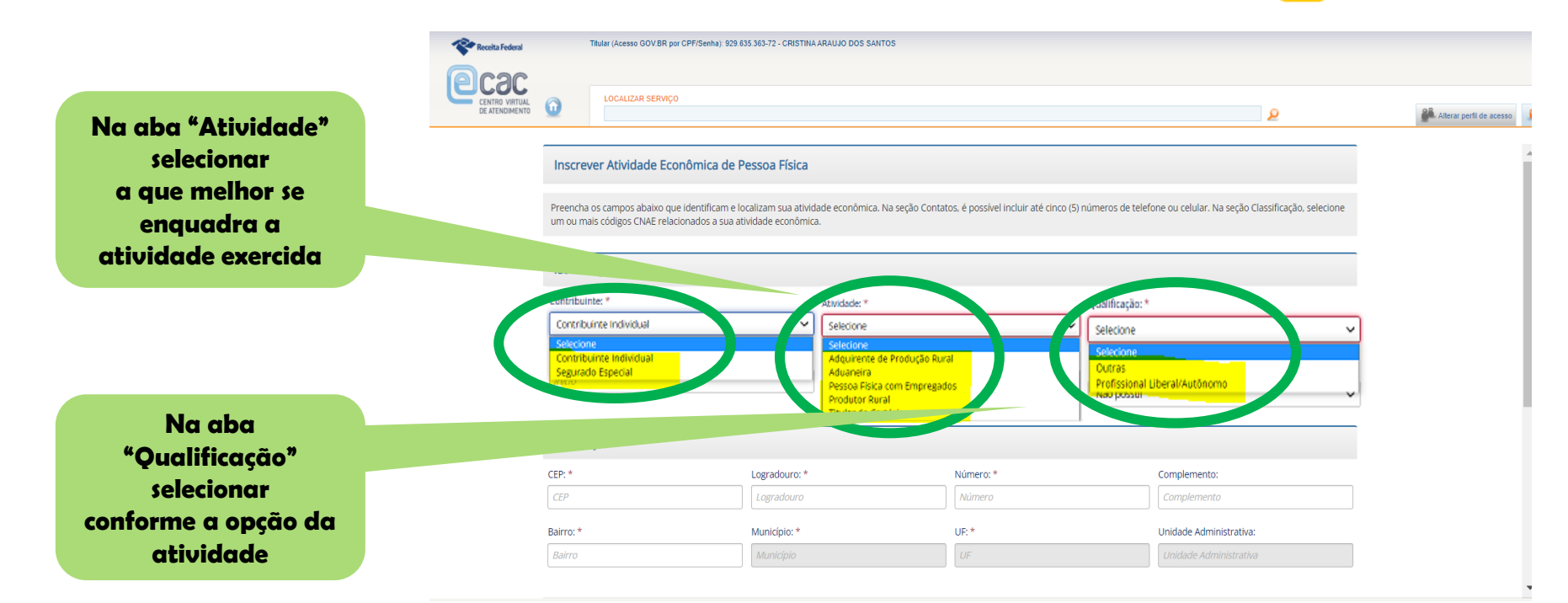

Obs: A **"Atividade e a Qualificação"** será selecionada conforme a opção do **"contribuinte"**

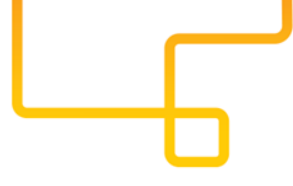

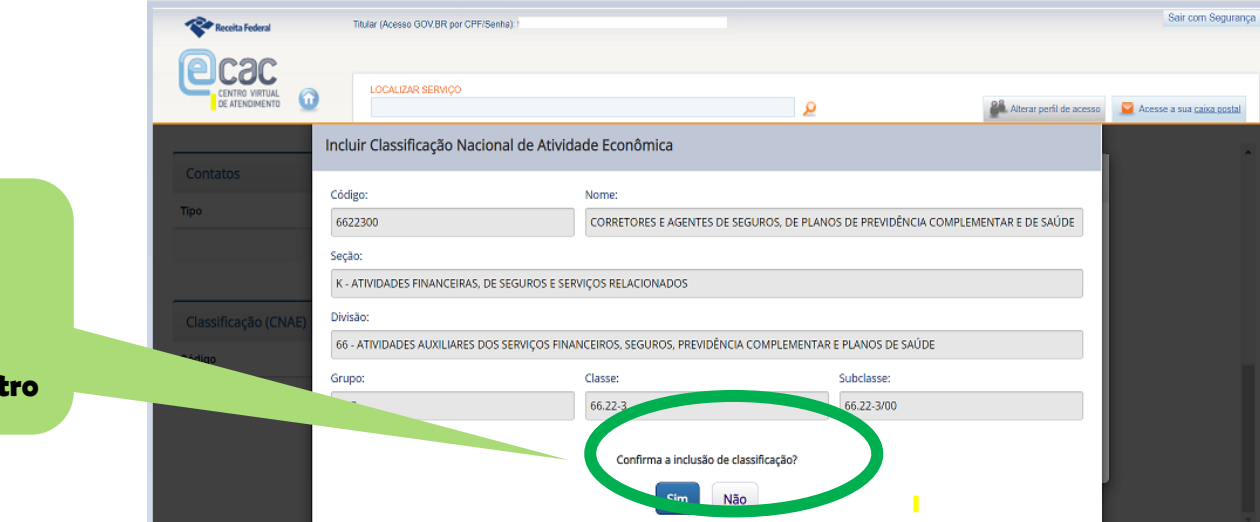

**Confirmar a inclusão da classificação do CNAE para conclusão do cadastro**

#### Receita Federal Titular (Acesso GOV.BR por CPF/Senhalt LOCALIZAR SERVICO CENTRO VIRTUAL  $\Omega$ DE ATENDIMENTO ۄ **Acesso à tela**  Atividade Econômica **principal do CAEPF**  Esta tela permite corrigir, alterar dados e alterar a situação cadastral da atividade econômica, bem como imprimir documentos relacionados à atividade econômica. Permite também incluir e **concluído** excluir Contatos ou CNAE. Identificação Contribuinte: Atividade: Qualificação: Contribuinte Individual Pessoa Física com Empregados Profissional Liberal/Autônomo Início: Situação: CEI Importada: 01/10/2021 Ativa

Al ocalização

10º Passo

Obs: Nessa tela aparecerá a data da abertura do cadastro, Atividade, Qualificação que foram selecionadas e, situação **"ativa".**

Sair com Seguranca

Alterar perfil de acesso V Você tem novas mensagens

**Documentos** 

**Imprimir** 

Corrigir

**Alterar** 

**Alterar SC** 

### Como imprimir ou gerar PDF dos comprovantes de inscrição e da situação cadastral do CAEPF

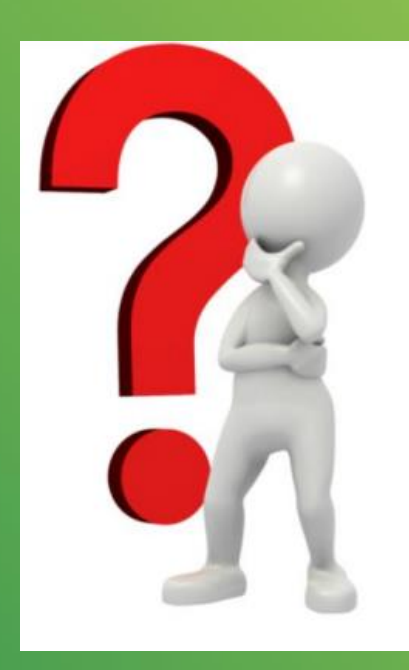

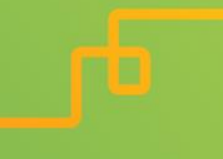

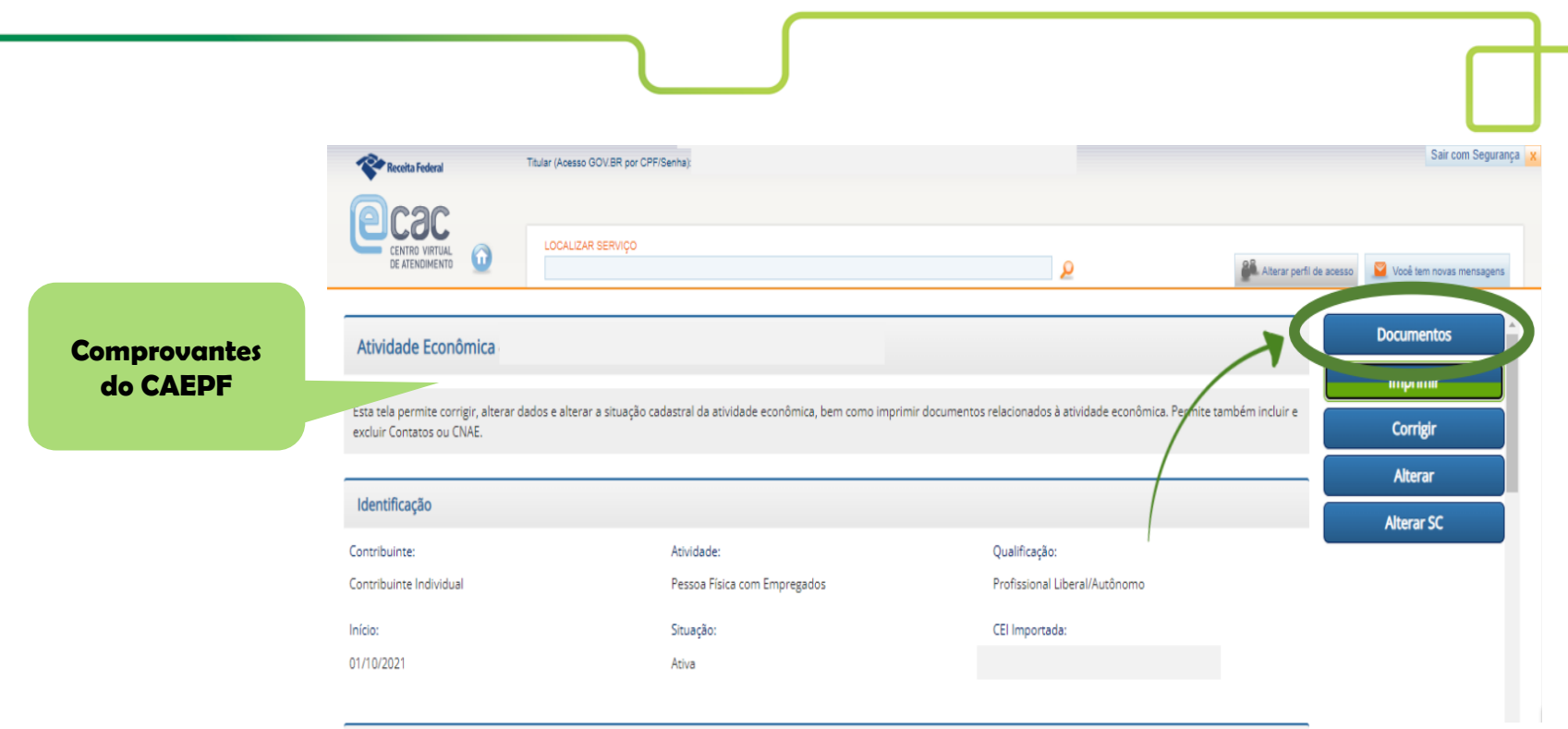

Obs: Clicar no botão **"Documentos".**

**Comprovantes do CAEPF Imprimir ou gerar PDF**

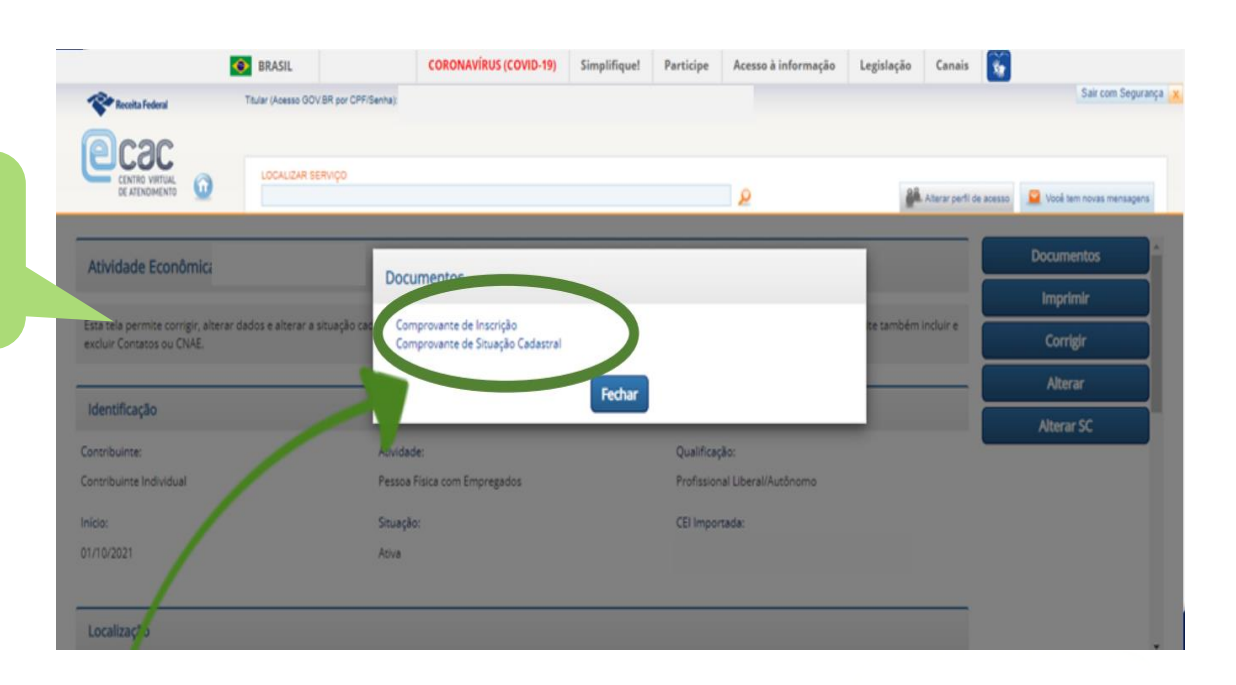

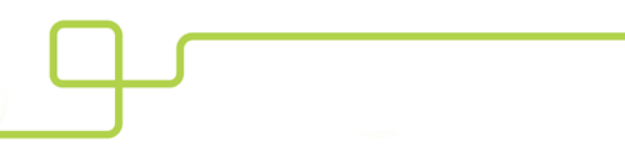

#### Ministério da Fazenda Secretaria da Receita Federal do Brasil

#### Cadastro de Atividade Econômica da Pessoa Física - CAEPF

#### Comprovante de Inscrição

**Comprovante** "Cadastro de atividade econômica do **CAEPF**"

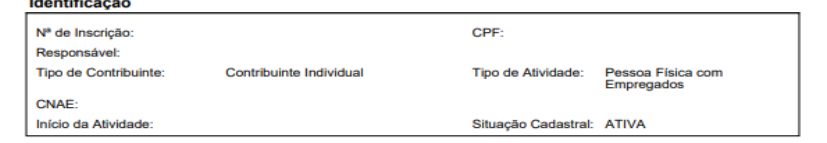

#### Localização

and the same of the

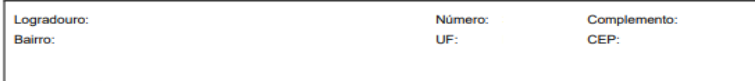

Comprovante emitido às: 16:42:34 do dia 16/05/2022 (hora e data de Brasília). Código de controle do comprovante: AB93.C31D.9941.08FF Dígito Verificador: 02

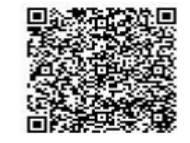

(Modelo aprovado pela IN/RFB nº 1.828, de 10/09/2018.)

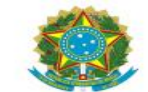

Ministério da Fazenda Secretaria da Receita Federal do Brasil Cadastro de Atividade Econômica da Pessoa Física - CAEPF

Comprovante de Situação Cadastral

Nº de Inscrição no CAEPF:

Responsável:

Início da Atividade:

Situação Cadastral:

Dígito Verificador:

Comprovante emitido às: 16:57:32 do dia 22/03/2022 (hora e data de Brasília). Código de controle do comprovante: 008D.0CC5.7D6F.1066

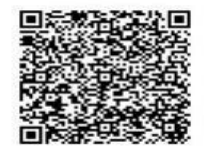

Este documento não substitui o "Comprovante de Inscrição no CAEPF".

(Modelo aprovado pela IN/RFB nº 1.828, de 10/09/2018.)

**Comprovante** *"situação* cadastral do **CAEPF**"

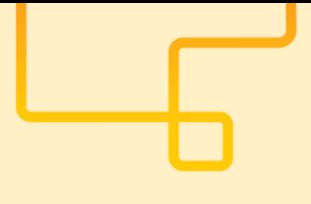

# Considerações sobre CAEPF

**1)** O CAEPF satisfaz a condição de elegibilidade para os produtos **CNU PME**;

**2)** O titular do plano sempre será o **"responsável"** descrito no comprovante do CAEPF; os dependentes precisam ter

#### -**Relação parental, de acordo com normas da CNU**;

**3)** Um trabalhador (não CLT), contratado pelo **titular do CAEPF** , jamais poderá entrar no contrato do plano de saúde do seu contratante;

**4)** As inscrição via **CAEPF** se enquadra nas condição de **empresário individual**, portanto são exigidos os mesmos critérios de uma empresa individual (RN 432): **Ter no mínimo 06 meses de abertura** e entregar termo de responsabilidade.

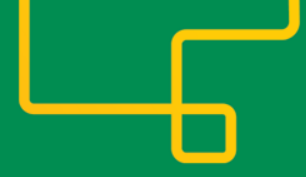

# **Boas vendas!**